*Oracle Fusion Middleware 12c on SLES 15 SP1*

# *Oracle Fusion Middleware - WebLogic Server 12cR2 (12.2.1.4.0) on SUSE Linux Enterprise Server 15 (SP1) for x86-64*

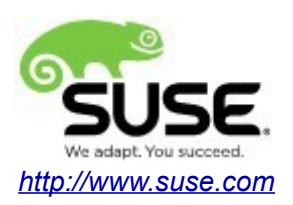

# **Table of Contents**

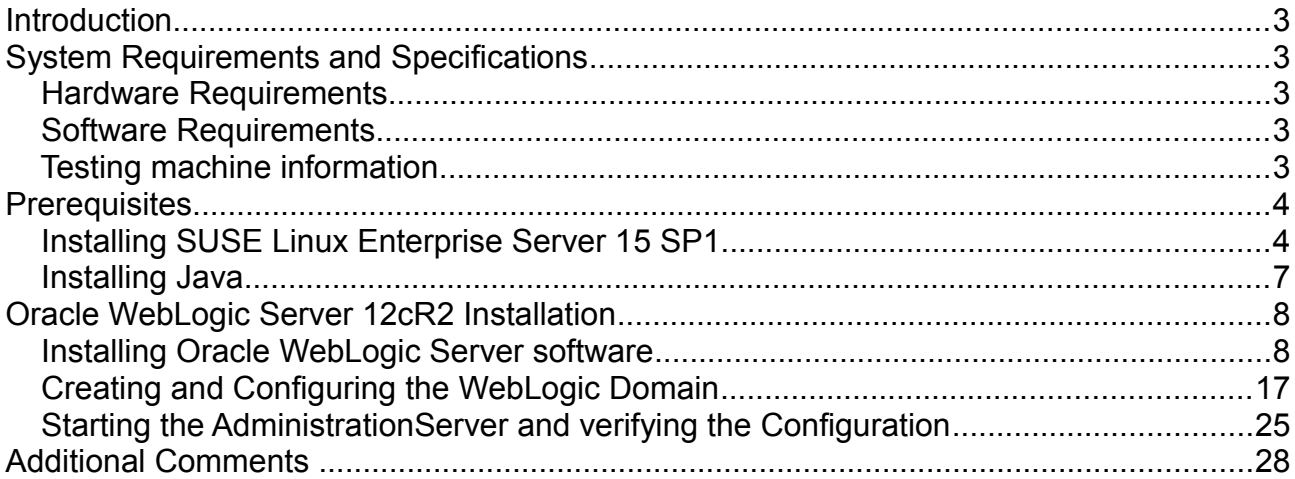

# **Introduction**

This document provides details on installing Oracle WebLogic Server 12cR2 on SUSE Linux Enterprise Server 15 SP1. Details are provided for Intel(x86-64) versions of both Oracle WebLogic Server 12cR2 and SUSE Linux Enterprise Server 15 SP1. Similar steps apply to other platforms (x86, ia64, System z, etc.). If you encounter issues or have general questions, please post your query to [suse-oracle@listx.novell.com](mailto:suse-oracle@listx.novell.com).

Official Oracle product documentation is available at:<http://docs.oracle.com/en/>

# **System Requirements and Specifications**

# **Hardware Requirements**

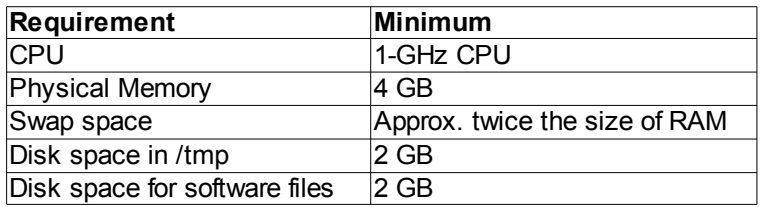

### **Software Requirements**

# **SUSF**

• SUSE Linux Enterprise Server 15 SP1 (x86-64) (http://download.suse.de/install)

# **Oracle**

• WebLogic Server 12cR2 (12.2.1.4.0) (fmw 12.2.1.3.0 wls Disk1 1of1.zip) [\(https://www.oracle.com/technetwork/middleware/downloads/fusion-downloads-](https://www.oracle.com/technetwork/middleware/downloads/fusion-downloads-1714164.html)[1714164.html\)](https://www.oracle.com/technetwork/middleware/downloads/fusion-downloads-1714164.html)

• Java SE Development Kit 8 (jdk-8u221-linux-x64.tar.gz) [\(https://www.oracle.com/technetwork/java/javase/downloads/index.html\)](https://www.oracle.com/technetwork/java/javase/downloads/index.html)

# **Testing machine information**

HP DL388 Gen9 Server CPU: 2 \* Intel(R) Xeon(R) CPU E5-2630 v3 @ 2.40GHz RAM: 64 GB NIC: 8 Local HDD: 2TB OS: SUSE Linux Enterprise Server 15 SP1 (x86-64) - Kernel version: 4.12.14-197.15-default

# **Prerequisites**

# **1. Installing SUSE Linux Enterprise Server 15 SP1**

1-1. Install SUSE Linux Enterprise Server 15 SP1 on your testing machine.To do so, follow the instructions in the official SUSE Linux Enterprise Server documentation at  [https://www.suse.com/documentation/.](https://www.suse.com/documentation/sles-12/)

*Figure 1-1 Software Installed as shown below*

| YaST2 - YaST2 - sw_single @ hpgen9-01<br>×                                 |    |                                |                               |          |                                                                                                    |                                                                                                    |                |                       |                                                                                     |                                |               |                       |                                |       |                    |  |
|----------------------------------------------------------------------------|----|--------------------------------|-------------------------------|----------|----------------------------------------------------------------------------------------------------|----------------------------------------------------------------------------------------------------|----------------|-----------------------|-------------------------------------------------------------------------------------|--------------------------------|---------------|-----------------------|--------------------------------|-------|--------------------|--|
| Configuration<br>Dependencies<br>Options Extras<br>Package<br>File<br>Help |    |                                |                               |          |                                                                                                    |                                                                                                    |                |                       |                                                                                     |                                |               |                       |                                |       |                    |  |
| View                                                                       |    | Search                         | <b>Installation Summary</b>   | Patterns |                                                                                                    |                                                                                                    |                |                       |                                                                                     |                                |               |                       |                                |       |                    |  |
|                                                                            |    | Pattern                        |                               |          |                                                                                                    |                                                                                                    |                |                       |                                                                                     |                                |               |                       |                                |       |                    |  |
| ▼                                                                          |    |                                | <b>Base Technologies</b>      |          |                                                                                                    | Package                                                                                                    |                | Summary               |                                                                                     |                                |               |                       | Installed (Availal: Size       |       |                    |  |
| ☑                                                                          | 薑  |                                | <b>Minimal Base System</b>    |          | k                                                                                                    | branding-SLE                                                                                                    |                | <b>SLE Brand File</b> |                                                                                     |                                |               |                       | 15-12.48                       |       | 1.6 KiB            |  |
| ☑                                                                          | 辛  | Enhanced Base System           |                               |          | 罓<br>⊽                                                                                                    | ca-certificates-mozilla                                                                                                    |                |                       | CA certificates for OpenSSL<br>System Clock Synchronization Clien 3.2-9.6.1         |                                |               | $2.34 - 4.12.1$       | 287.2 KiB<br>442.4 KiB         |       |                    |  |
|                                                                            |    |                                |                               |          | ☑                                                                                                    | chrony<br>cron<br>cronie<br>qrub2                                                                                                    |                |                       | Auxiliary package<br>Cron Daemon<br>Bootloader with support for Linux,  2.02-26.6.1 |                                |               |                       | $4.2 - 6.7.1$                  | 181 B |                    |  |
| □                                                                          | Ξõ | XEN Virtualization Host and to |                               |          | ☑                                                                                                    |                                                                                                    |                |                       |                                                                                     |                                |               | $1.5.1 - 6.7.1$       | 248.6 KiB                      |       |                    |  |
| □                                                                          | ंड | KVM Virtualization Host and to |                               |          | ⊽                                                                                                    |                                                                                                    |                |                       |                                                                                     |                                |               |                       | 21.5 MiB                       |       |                    |  |
| ☑                                                                          | A. | AppArmor                       |                               |          | Δ<br>⊽                                                                                                    | kbd<br>openssh                                                                                                    |                |                       |                                                                                     | Keyboard and Font Utilities    |               |                       | $2.0.4 - 8.3.1$<br>7.9p1-6.6.4 |       | 4.2 MiB<br>5.5 MiB |  |
| 罓                                                                          |    | 32-Bit Runtime Environment     |                               |          | 罓                                                                                                    | Secure Shell Client and Server (Re<br>patterns-base-base<br>Minimal Base System<br>⊽<br>patterns-base-minimal_ba Minimal Appliance Base<br>PolicyKit Authorization Framework<br>罓<br>polkit<br>SUSE PolicyKit default permissions<br>polkit-default-privs |                |                       |                                                                                     |                                | 20171206-35.2 |                       | 50 B                           |       |                    |  |
| П                                                                          |    | Laptop                         |                               |          |                                                                                                    |                                                                                                    |                |                       |                                                                                     | 20171206-35.2                  |               | 58 B                  |                                |       |                    |  |
| ☑                                                                          |    | YaST System Administration     |                               |          | ⊽                                                                                                    |                                                                                                    |                |                       |                                                                                     | $0.114 - 3.9.1$<br>13.2-18.5.1 |               | 335.5 KiB<br>96.6 KiB |                                |       |                    |  |
| ☑                                                                          |    | Software Management            |                               |          | 罓                                                                                                    | shadow<br>Utilities to Manage User and Group  4.6-1.31                                                                                                    |                |                       |                                                                                     |                                |               |                       | 3.1 MiB                        |       |                    |  |
| ▼                                                                          |    | Graphical Environm             |                               |          | <b>D</b>                                                                                                    | chim                                                                                                    |                | LIEEL chim Inader     |                                                                                     |                                |               |                       | $15 + 17 - 221$                |       | 3 6 MiR            |  |
| ⊽                                                                          |    |                                | GNOME Desktop Environment     |          |                                                                                                    | Description                                                                                                    | Technical Data |                       |                                                                                     | Dependencies Versions          | File List     |                       | Change Log                     |       |                    |  |
| □                                                                          | ë  |                                | GNOME Desktop Environment     |          | branding-SLE - SLE Brand File<br>This package contains the file /etc/SUSE-brand, and its name is used as a trigger for installation of<br>correct vendor brand packages. |                                                                                                    |                |                       |                                                                                     |                                |               |                       |                                |       |                    |  |
| ☑                                                                          |    |                                | GNOME Desktop Environment     |          |                                                                                                    |                                                                                                    |                |                       |                                                                                     |                                |               |                       |                                |       |                    |  |
| □                                                                          | び  |                                | KDE Plasma 5 Desktop Base     |          |                                                                                                    |                                                                                                    |                |                       |                                                                                     |                                |               |                       |                                |       |                    |  |
| □                                                                          | €  |                                | KDE Applications and Plasma 5 |          | Supportability: Level 3                                                                                                    |                                                                                                    |                |                       |                                                                                     |                                |               |                       |                                |       |                    |  |
| □                                                                          |    |                                | XFCE Desktop Environment      |          |                                                                                                    |                                                                                                    |                |                       |                                                                                     |                                |               |                       |                                |       |                    |  |
| ⊓                                                                          |    |                                | LXDE Desktop Environment      |          |                                                                                                    |                                                                                                    |                |                       |                                                                                     |                                |               |                       | Cancel                         |       | Accept             |  |
|                                                                            |    |                                |                               |          |                                                                                                    |                                                                                                    |                |                       |                                                                                     |                                |               |                       |                                |       |                    |  |

In Yast, select the patterns you need. Make sure you select the patterns and packages required to run Oracle products.

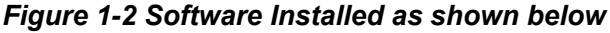

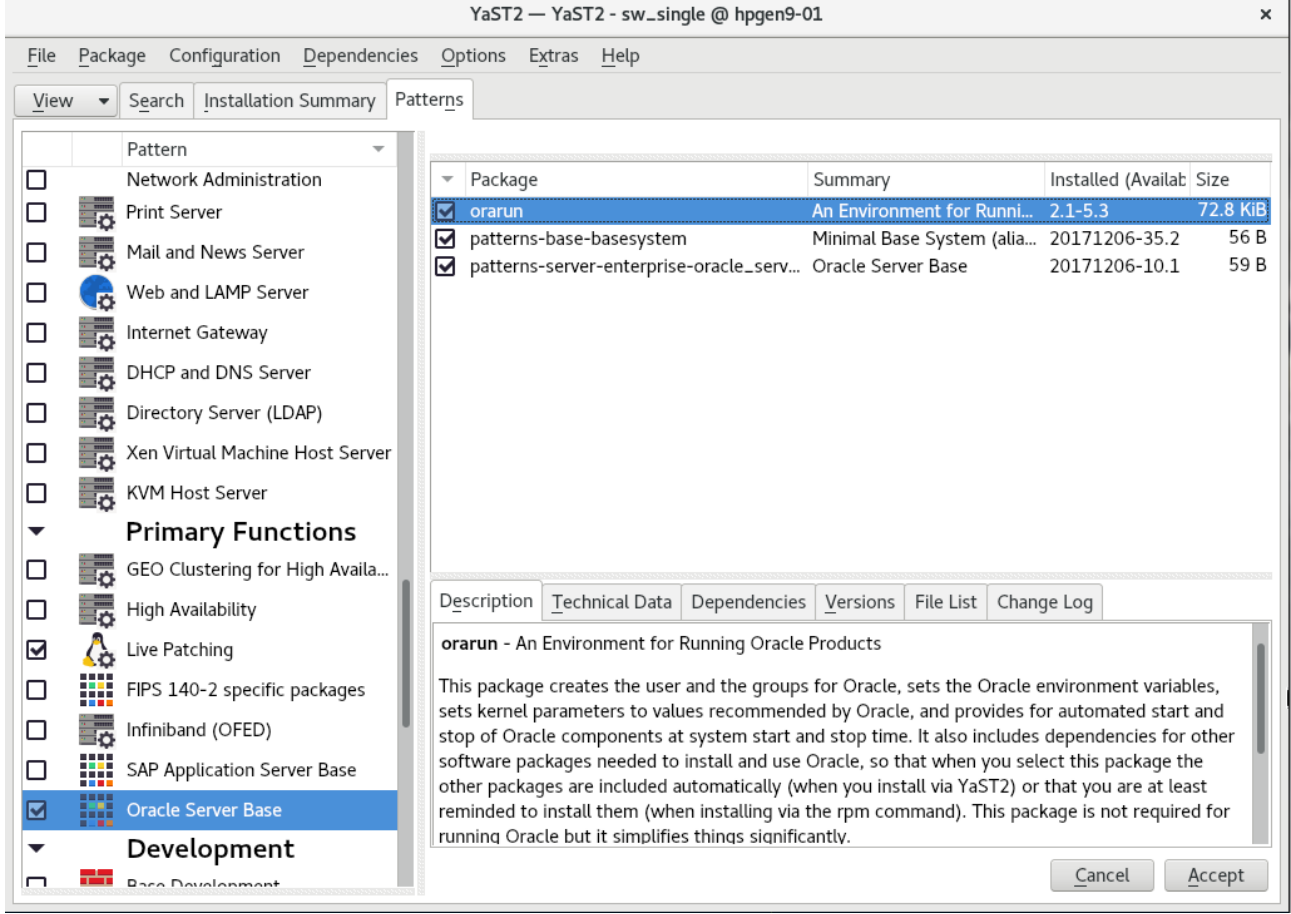

After the installation of SUSE Linux Enterprise Server, the following information about the operating system and the kernel version is displayed.

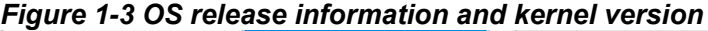

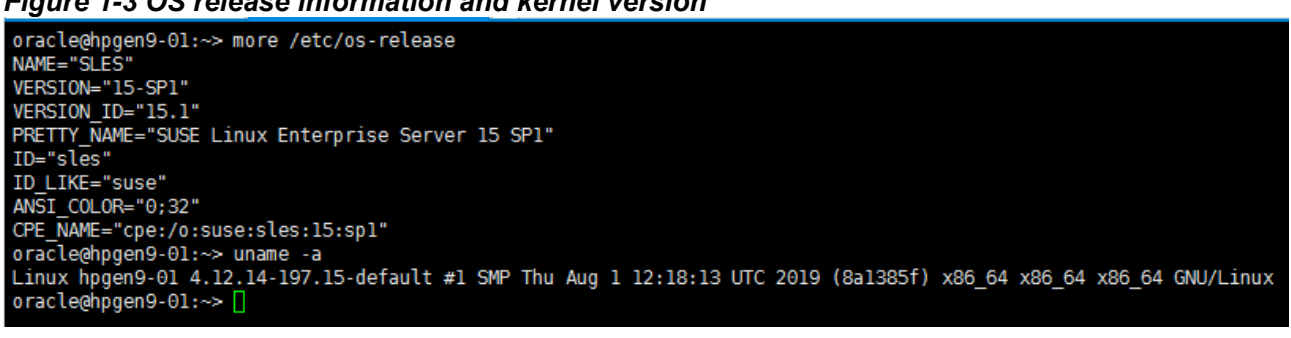

1-2. Special Startup Requirements.

1). To set the SHMMAX kernel parameter.

Change the value of SHMMAX to 4294967295 by including the following line in /etc/sysctl.conf:

kernel.shmmax = 4294967295

Activate the new SHMMAX setting by running the command:

/sbin/sysctl -p

2). Checking the Open File Limit and Maximum Stack Size.

ulimit -a

To change the open file limits,login as root and edit the /etc/security/limits.conf file. Look for the following lines:

\* soft nofile 4096 \* hard nofile 65536 \* soft nproc 2047 \* hard nproc 16384

To change the maximum stack size,login as root and edit the /etc/security/limits.conf file. Add the following line:

oracle soft stack 10240

then reboot the machine.

# **2. Installing Java**

2-1. Log in to the target system (SUSE Linux Enterprise Server 15 SP1 64-bit OS) as a non-admin user. Download Java SE Development Kit 8 (jdk-8u221-linux-x64.tar.gz) from [https://www.oracle.com/technetwork/java/javase/downloads/index.html.](https://www.oracle.com/technetwork/java/javase/downloads/index.html)

(Note: The classes in com.oracle.weblogic.management.tools.migration.jar are built with JDK8 and must be run with JDK8. For 12c(12.2.1.4.0), the certified JDK was jdk1.8.0 191 and later.)

2-2. Set environment variables JAVA\_HOME and PATH to ensure the proper JDK version is installed and ready for use.

#### *Figure 2-1 Java information*

ł.

oracle@hpgen9-01:~  $\overline{\mathbf{x}}$ File Edit View Search Terminal Help oracle@hpgen9-01:~> export JAVA\_HOME=/home/oracle/OR<br>oracle@hpgen9-01:~> export PATH=\$JAVA\_HOME/bin:\$PATH RACLE\_SW/Java/jdk1.8.0\_221 oracle@hpgen9-01:-> java -version<br>java version "1.8.0\_221"<br>java version "1.8.0\_221"<br>Java(TM) SE Runtime Environment (build 1.8.0\_221-b11) Java HotSpot(TM) 64-Bit Server VM (build 25.221-b11, mixed mode) racle@hpgen9-01:~>

# **Oracle WebLogic Server 12cR2 Installation**

### **1. Installing Oracle WebLogic Server software**

1-1. Log in to the target system (SUSE Linux Enterprise Server 15 SP1 64-bit OS) as a non-admin user. Download the Oracle WebLogic Server 12cR2 (12.2.1.4.0) from [https://www.oracle.com/technetwork/middleware/downloads/fusion-downloads-1714164.html.](https://www.oracle.com/technetwork/middleware/downloads/fusion-downloads-1714164.html)

(**Note:** Please ensure the installation user has the proper permissions to install and configure the software.)

1-2. Go to the directory where you downloaded the installation program. Extract the contents of this .zip (fmw\_12.2.1.4.0\_wls\_Disk1\_1of1.zip) file and launch the installation program by running **'java -jar fmw\_12.2.1.4.0\_wls.jar'**

#### **Install Flow:**

1). Installation Inventory Setup.

If this is your first Oracle installation on a host that is running SLES, please use this screen to specify the location of the Oracle central inventory directory and Operating System Group Name, then click **OK** to continue.

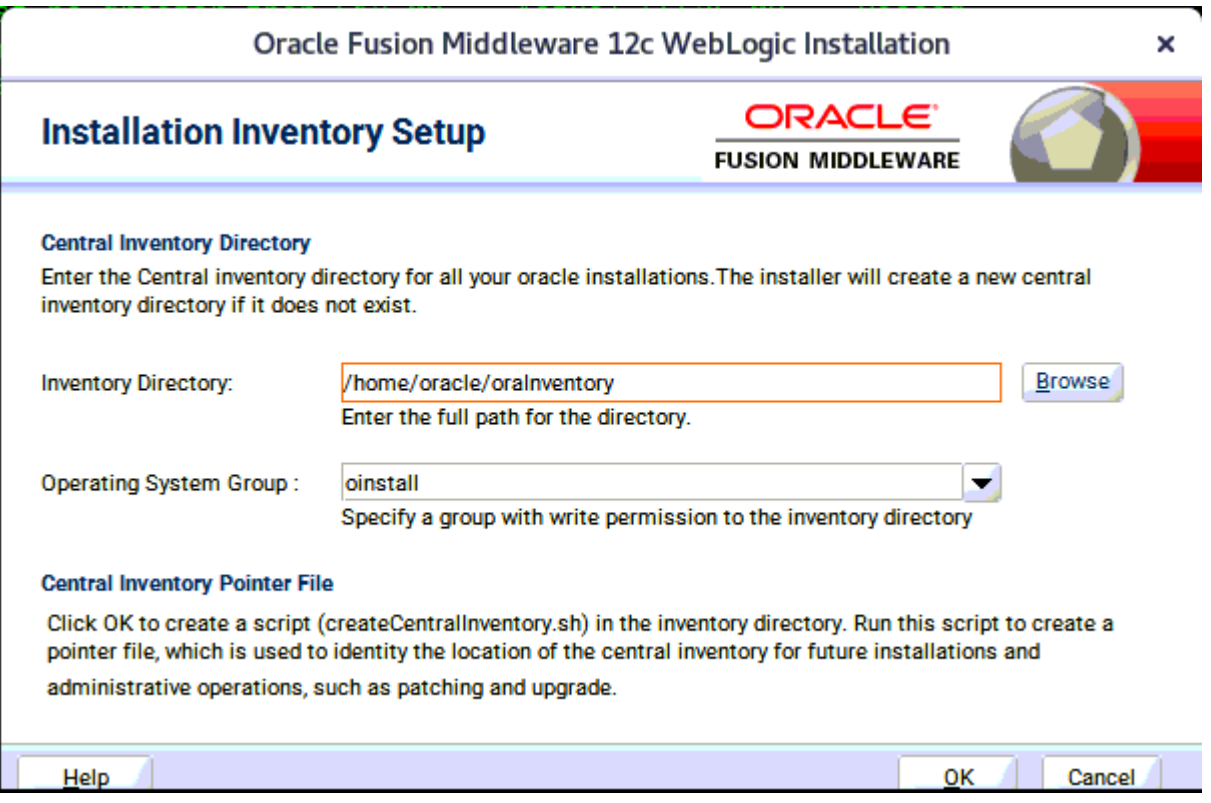

#### 2). Welcome.

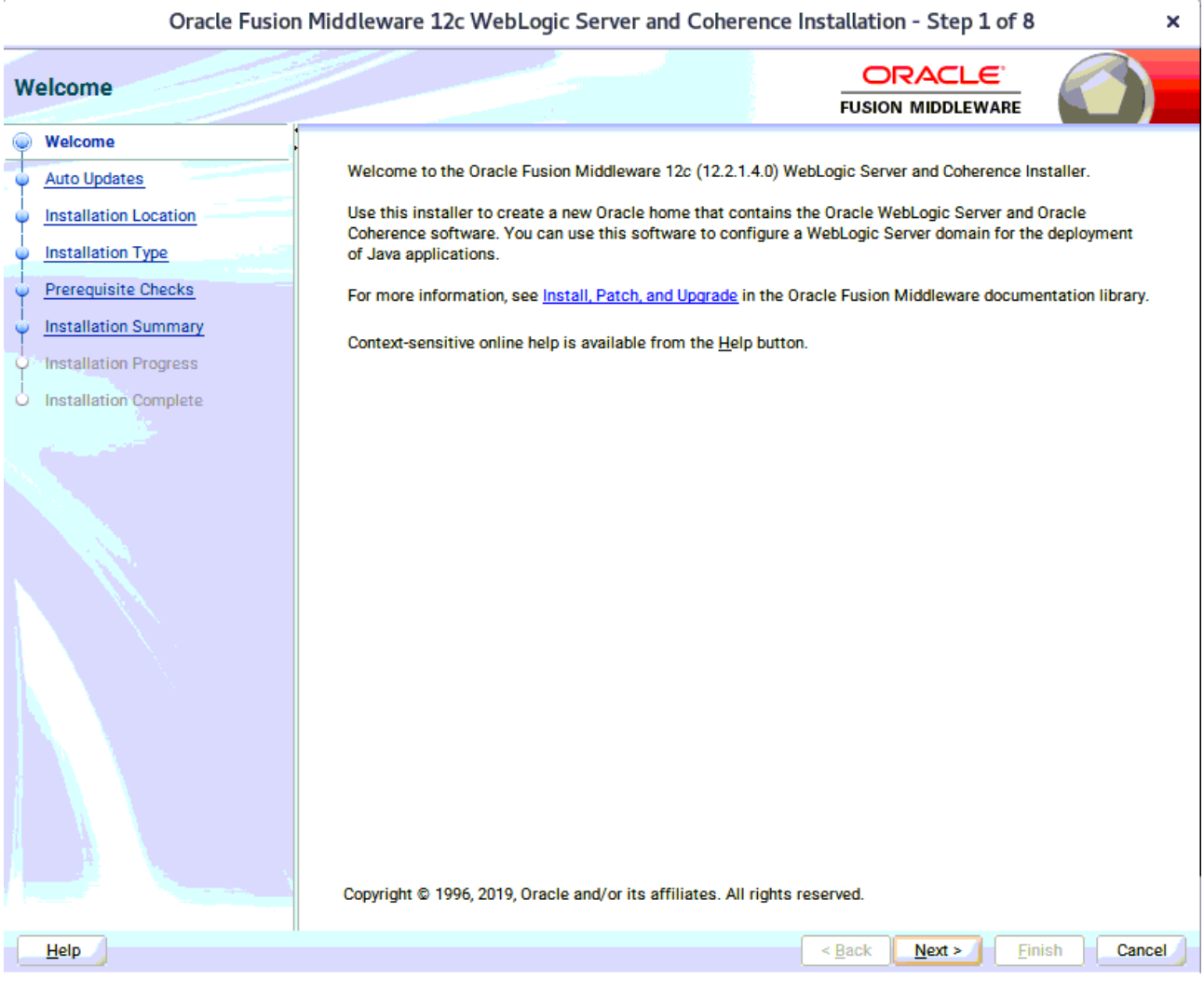

Review the information on this screen carefully to be sure you have performed all the necessary prerequisites, then click **Next** to continue.

# 3). Auto Updates.

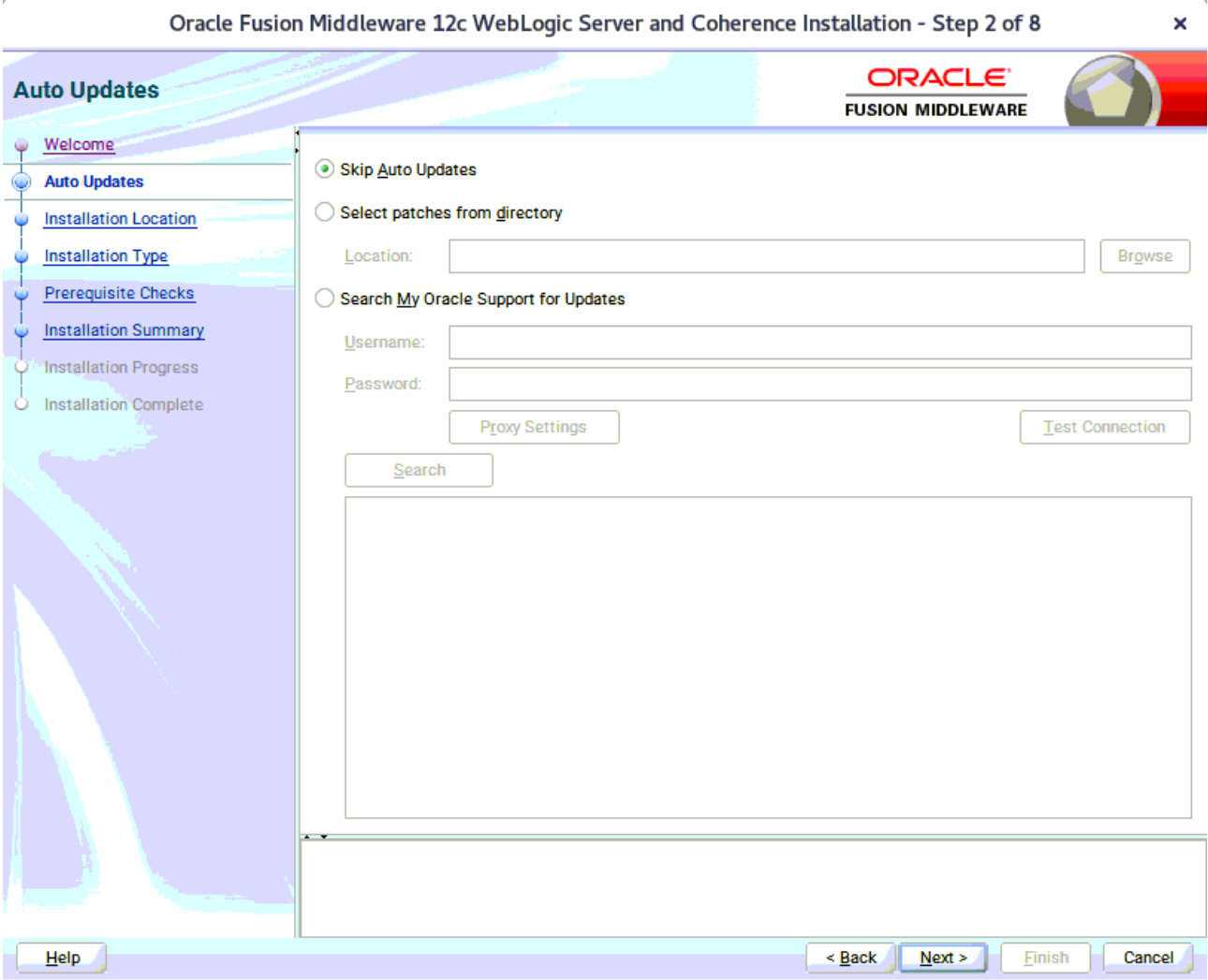

Select option "**Skip Auto Updates**" to skip this screen, then click **Next** to continue.

À,

#### 4). Installation Location.

 $\overline{r}$ 

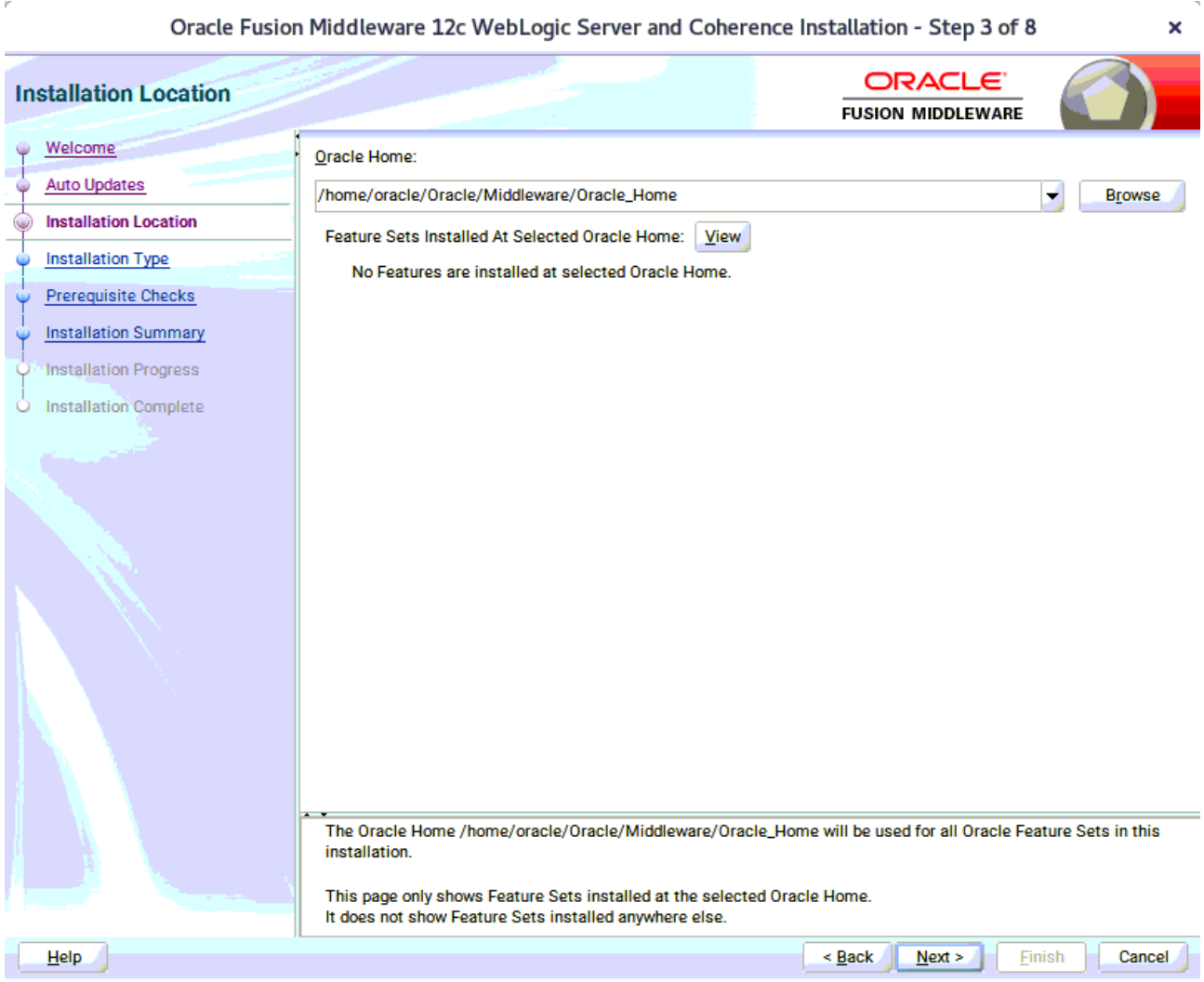

Type the full path of the directory in the Oracle Home field, then click **Next** to continue.

#### 5). Installation Type.

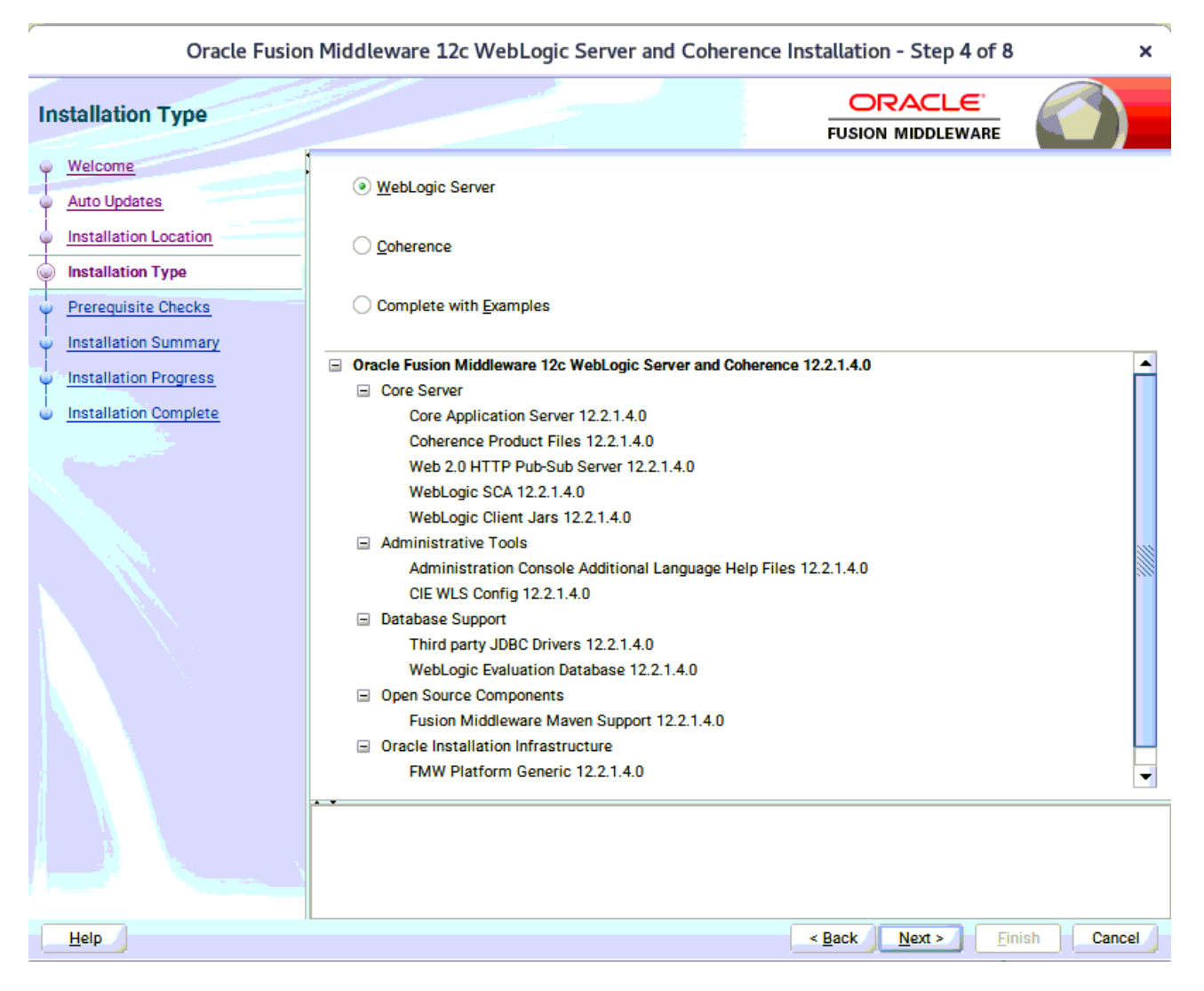

Use this screen to determine the type of installation you want to perform, then click **Next** to continue.

# 6). Prerequisite Checks.

l,

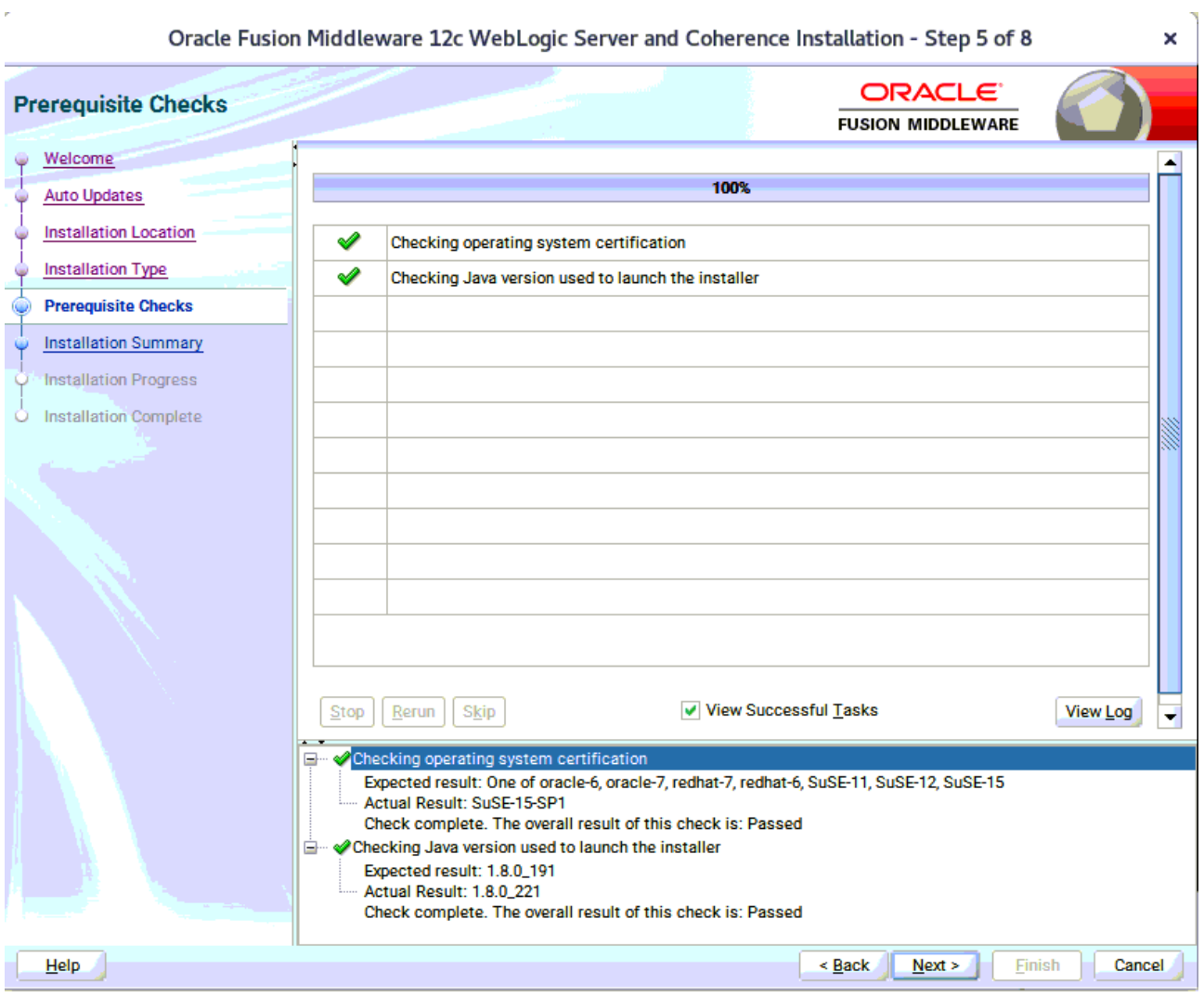

Prerequisite Checks results will be shown as above, Oracle Fusion Middleware 12c is certified on SLES 15(+), click **Next** to continue.

#### 7). Installation Summary.

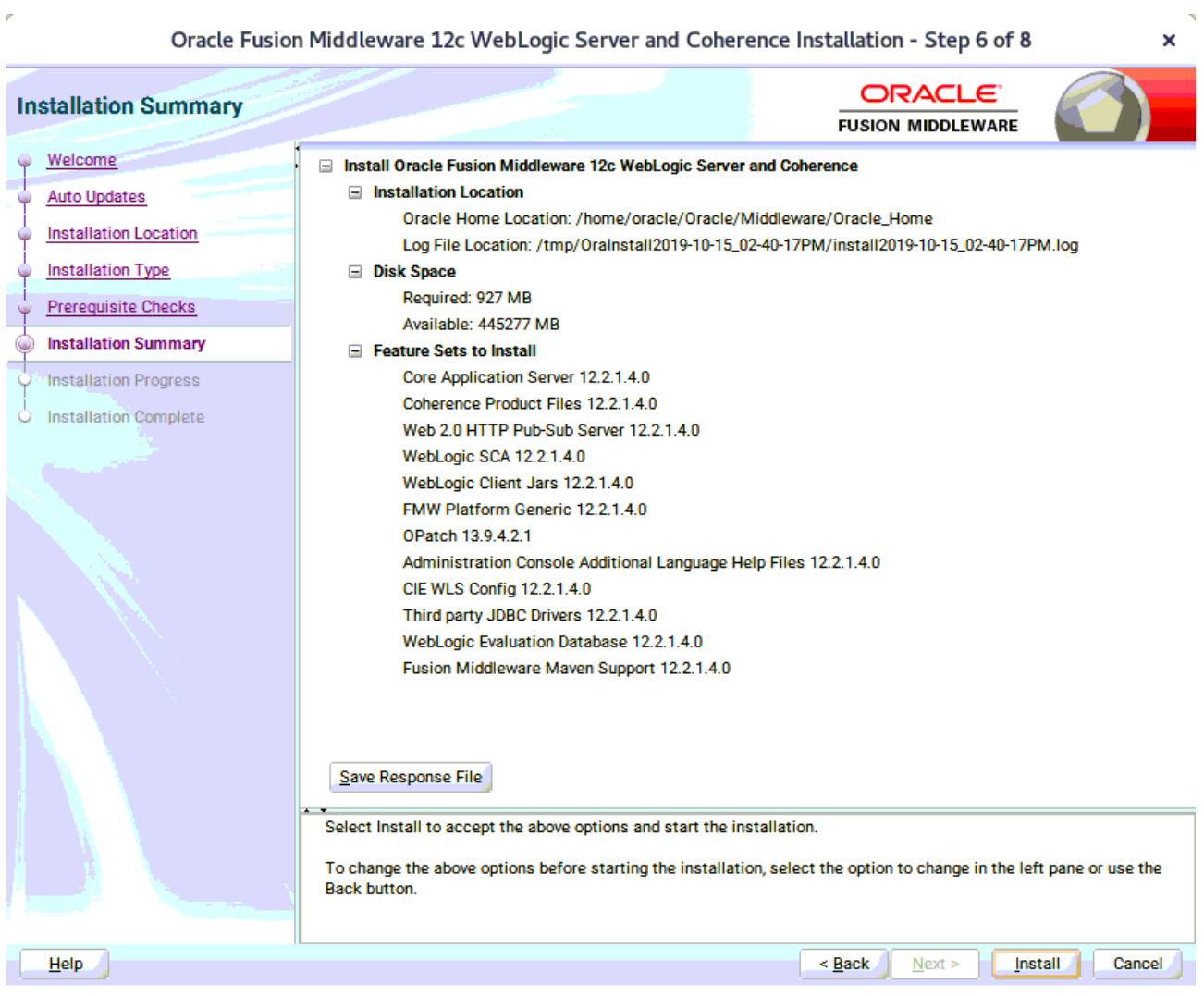

This screen contains a list of the feature sets you selected for installation, along with the approximate amount of disk space to be used by the feature sets once installation is complete. Check the information, then click **Install** to continue.

# 8). Installation Progress.

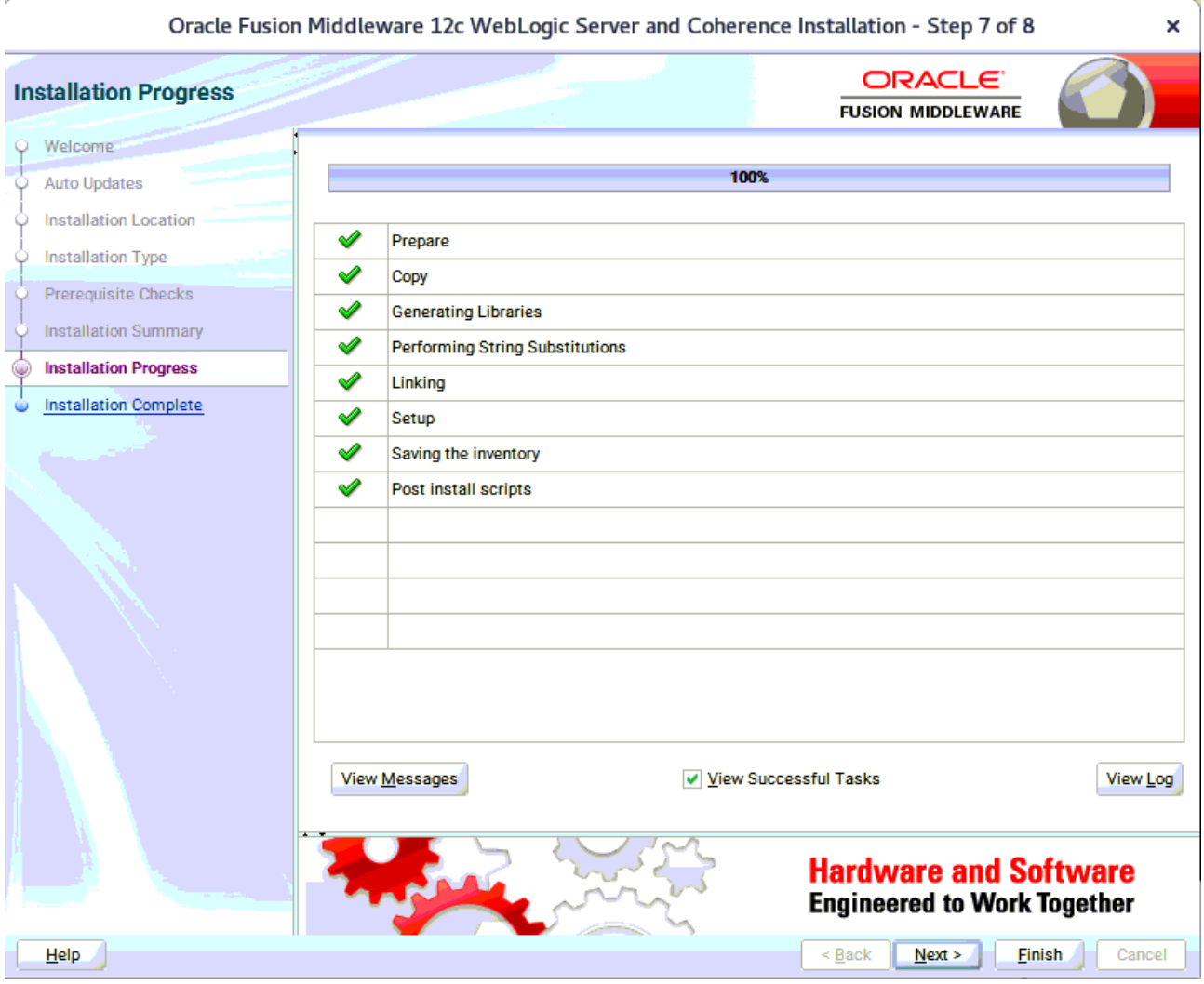

This screen shows the progress of the installation. When the progress bar reaches 100%, the installation is complete. Click **Finish** to continue.

#### 9). Installation Complete.

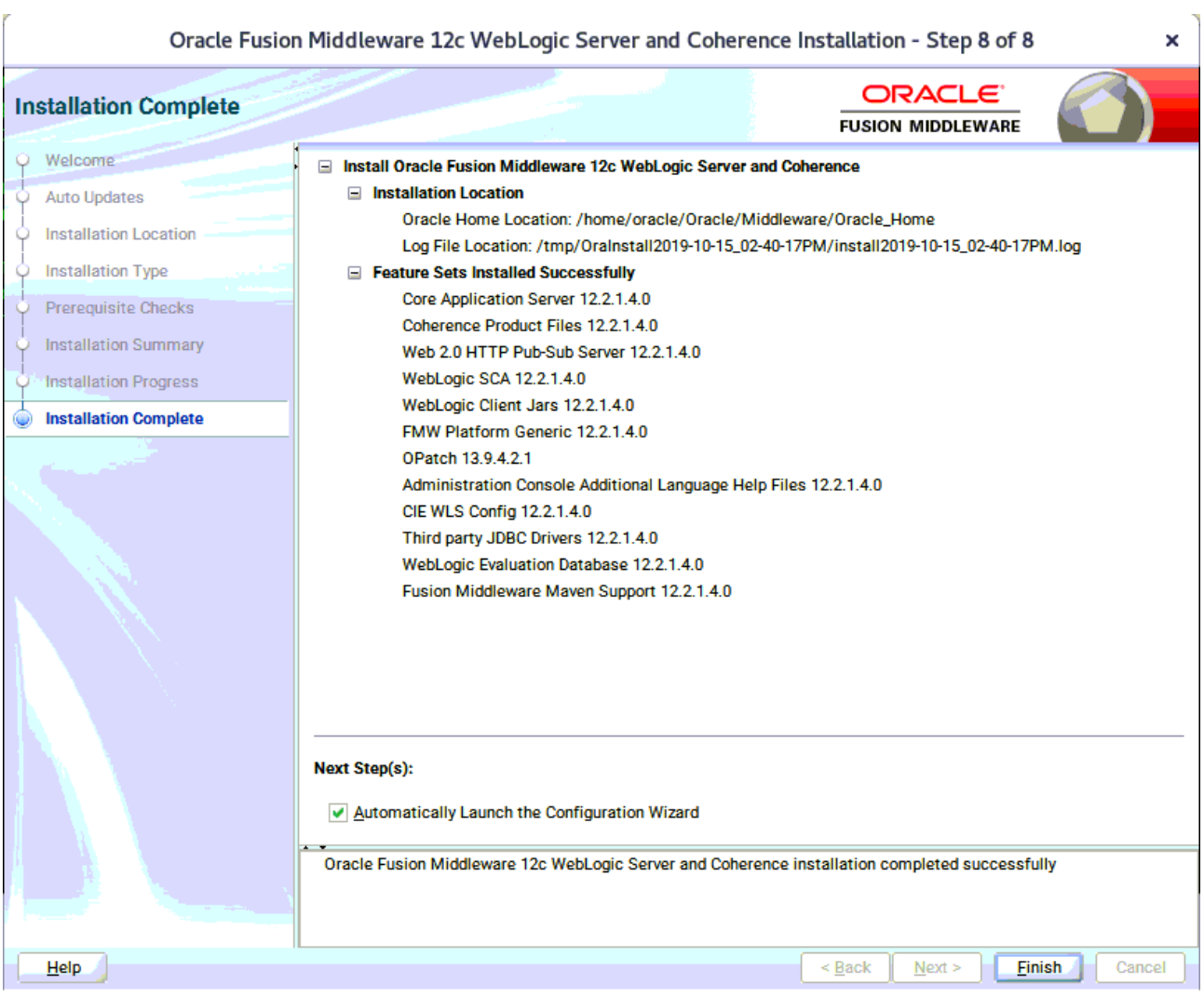

This screen appears at the conclusion of the installation. Select option "**Automatically Launch the Configuration Wizard**", then click **Finish** to dismiss the installer.

# **2. Creating and Configuring the WebLogic Domain**

2-1. To begin domain configuration, you can automatically launch the Configuration Wizard through the option "**Automatically Launch the Configuration Wizard**" on the last Installation complete screen. You can also navigate to the 'ORACLE\_HOME/oracle\_common/common/bin' directory and start the WebLogic Server Configuration Wizard by running: '**./config.sh**'.

#### **Starting configuration:**

1). Configuration Type.

Ÿ

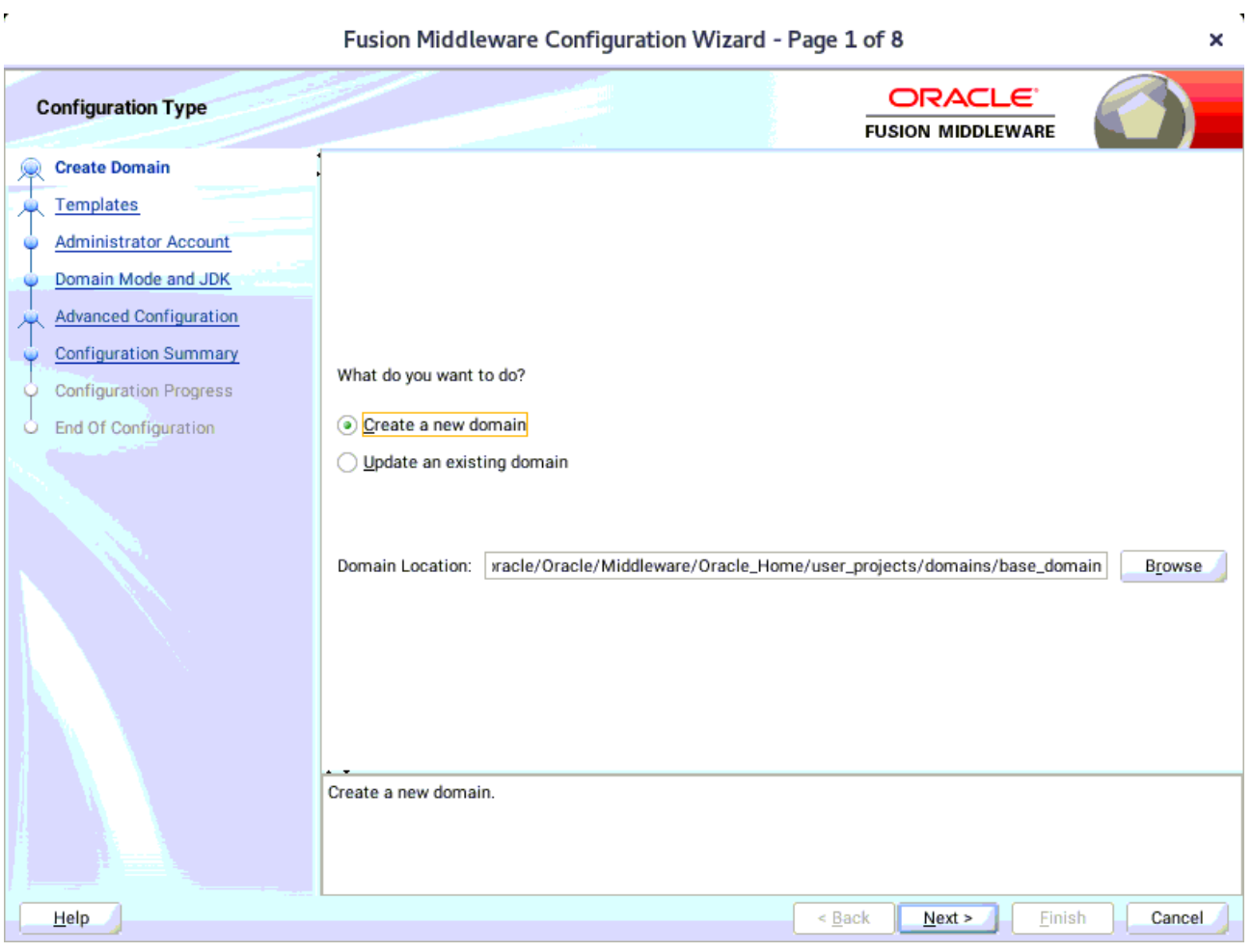

Select option "**Create a New Domain**" and specify the Domain home directory in the "**Domain Location**" field, then click **Next** to continue.

 $\overline{\mathbf{u}}$ 

#### 2). Templates.

l,

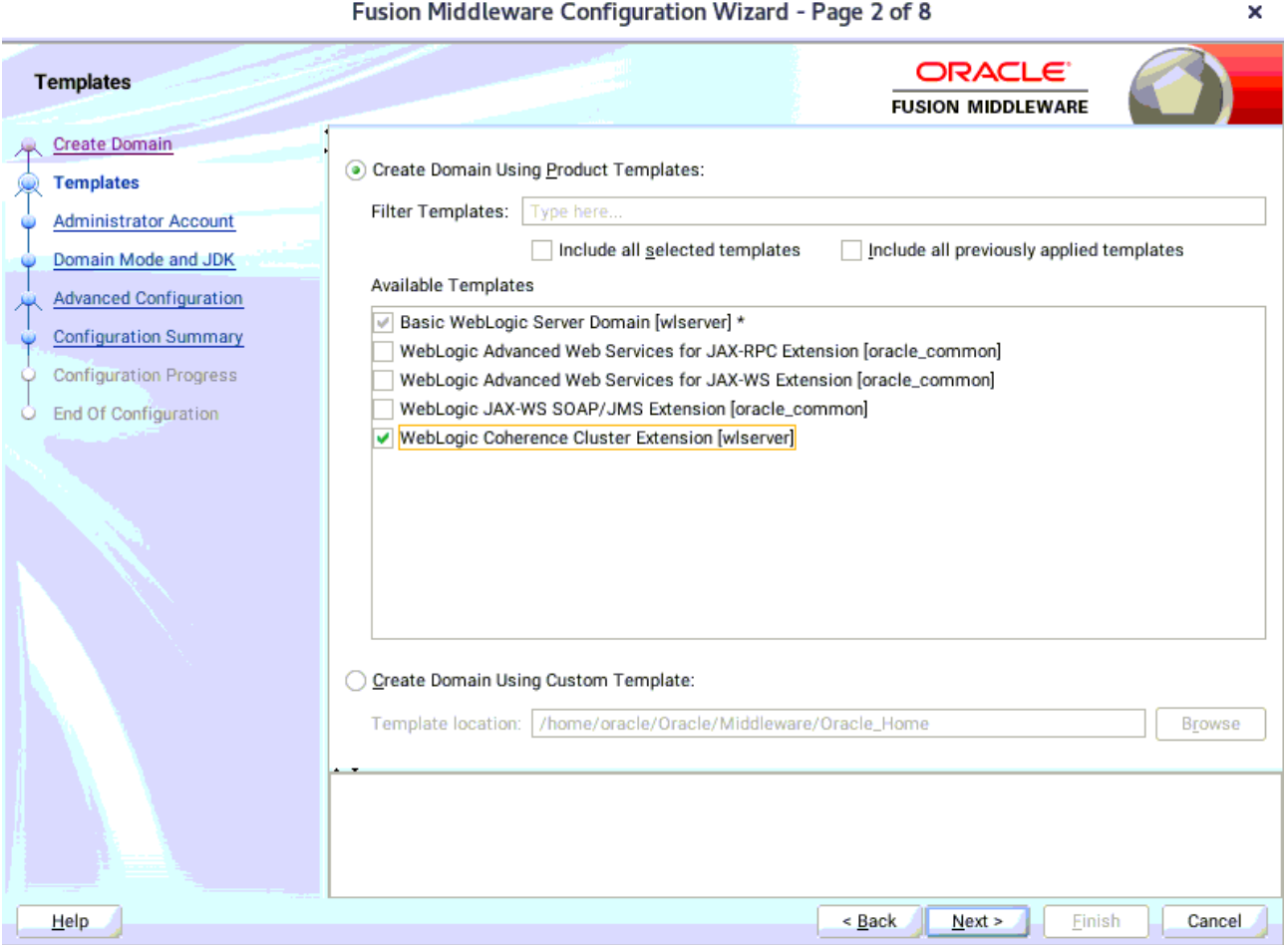

On the Templates screen select "**Basic WebLogic Server Domain (selected by default)**" and "**WebLogic Coherence Cluster Extension**" for configuration, then click **Next** to continue.

#### 3). Administrator Account.

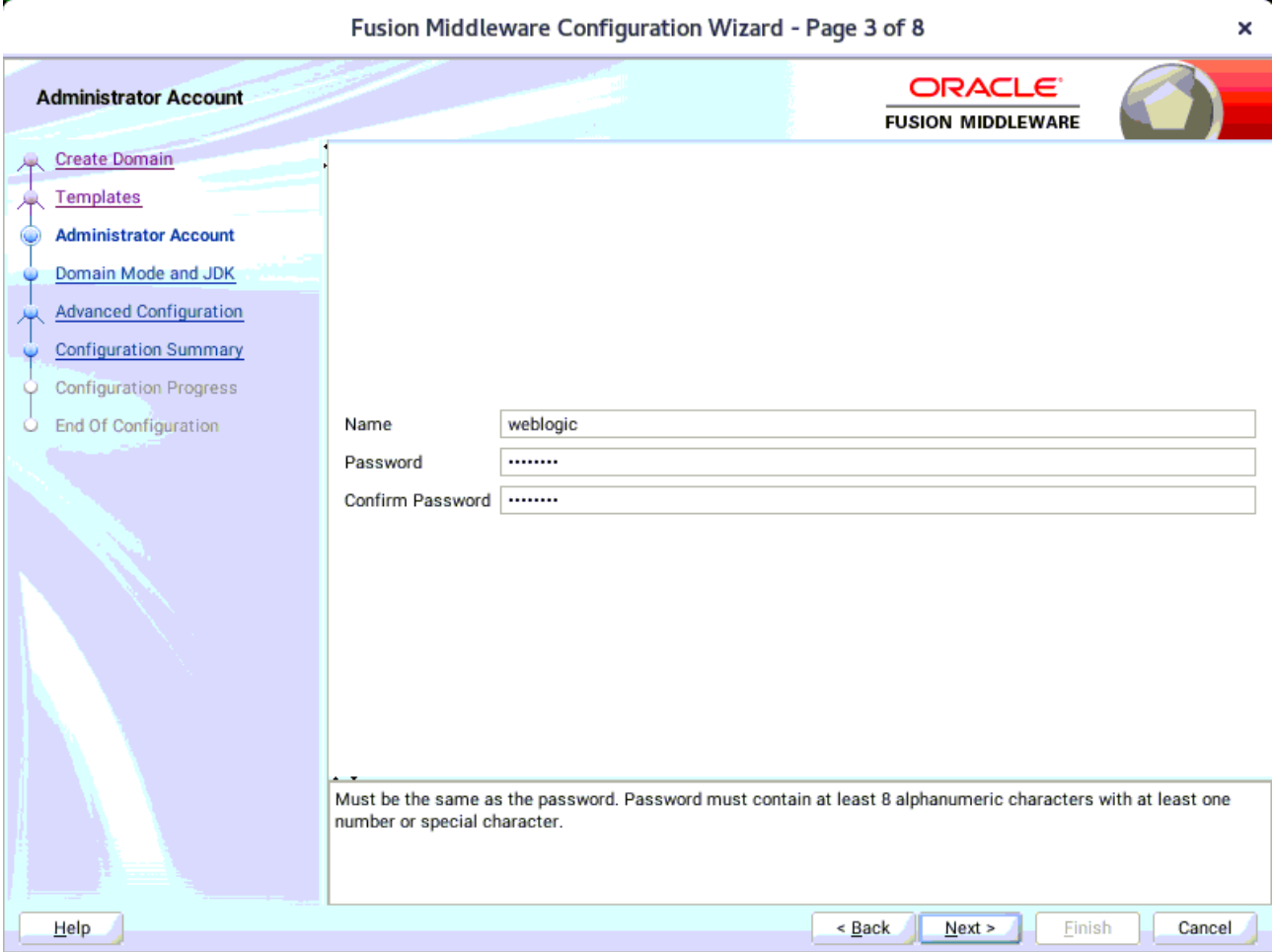

Specify the user name and password for the default WebLogic Administrator account for the domain, then click **Next** to continue.

#### 4). Domain Mode and JDK.

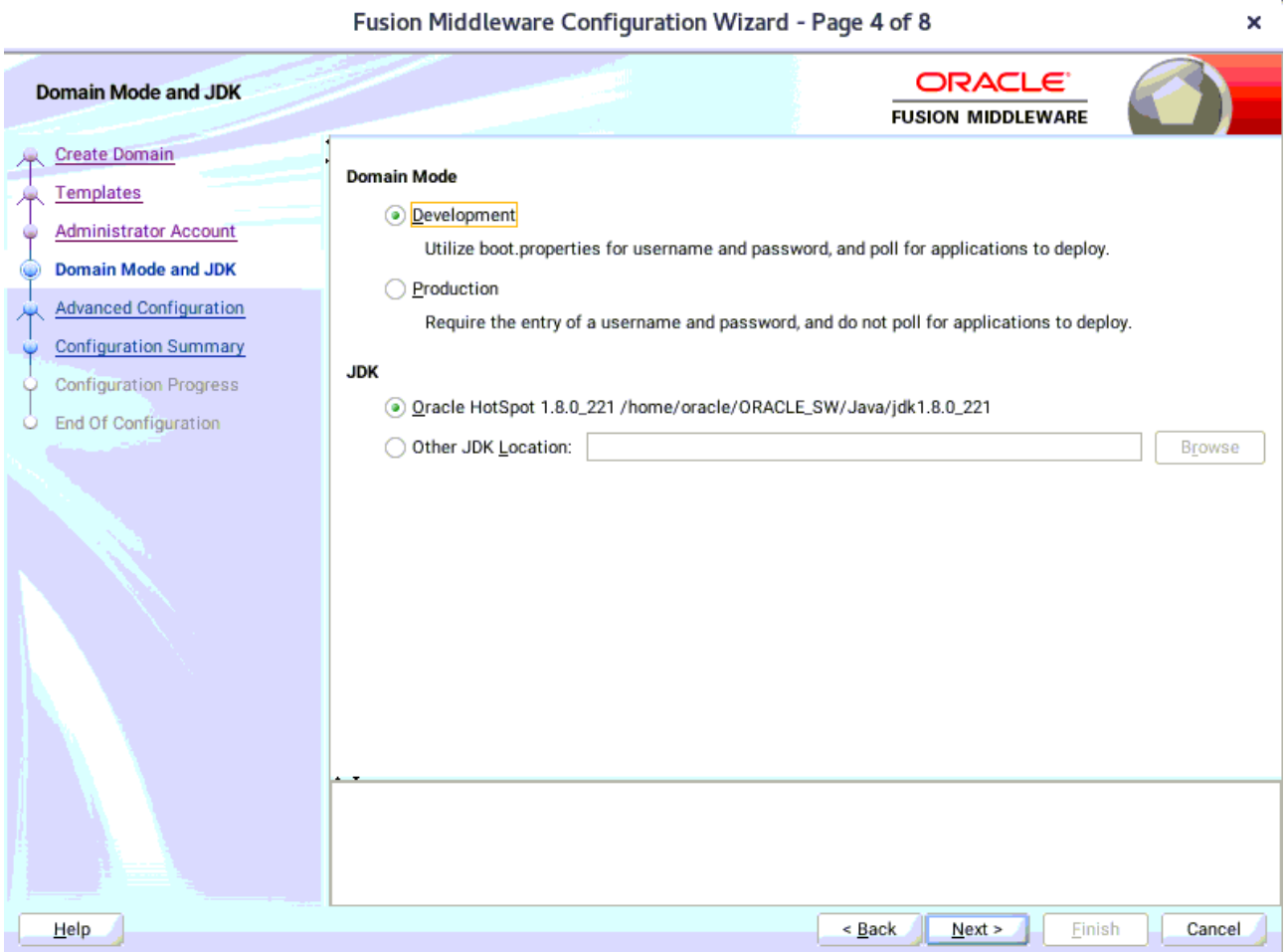

Select "**Development**" in the Domain Mode field, select the "**Oracle HotSpot**" in the JDK field. Then click **Next** to continue.

# 5). Advanced Configuration.

÷,

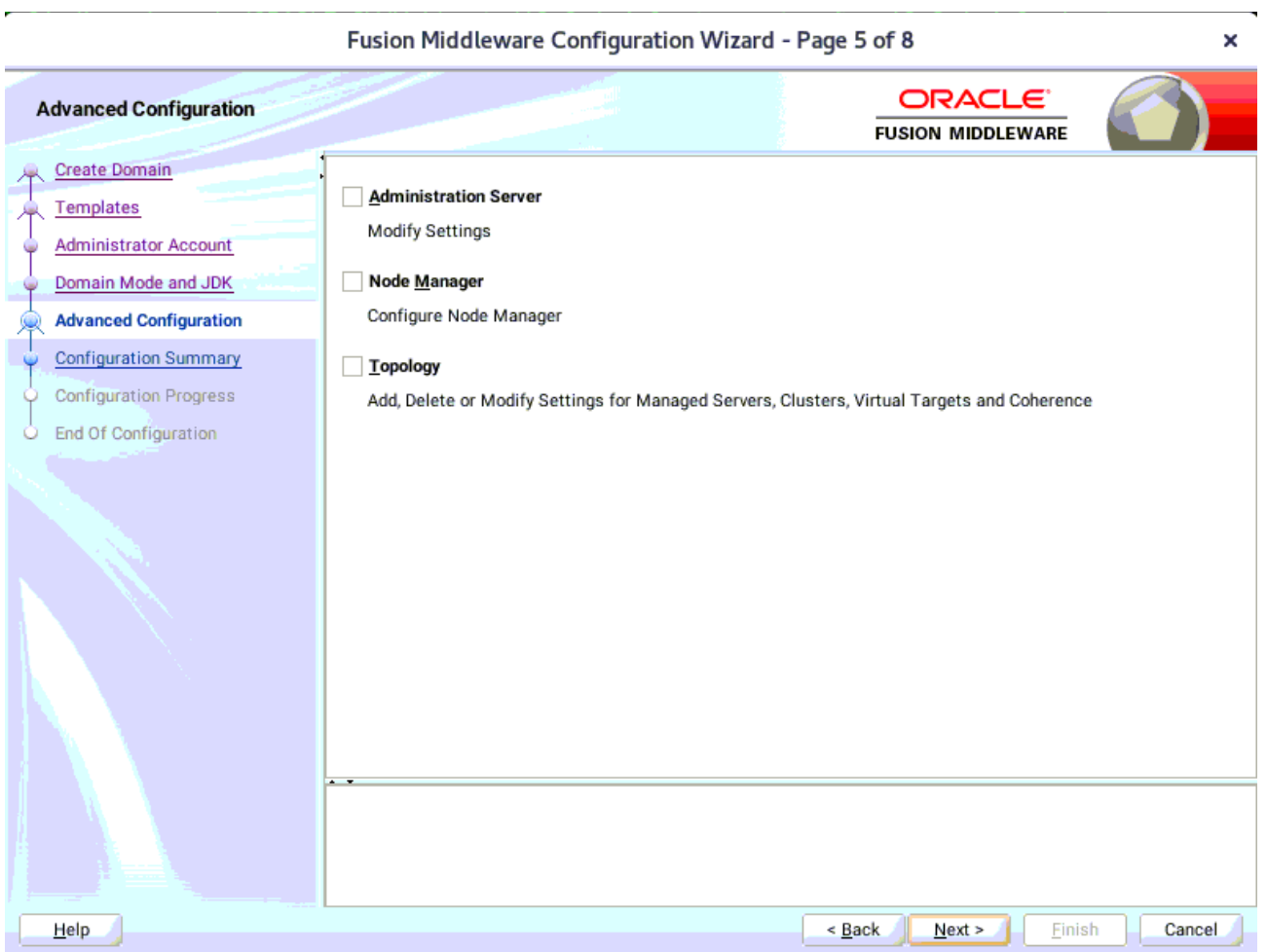

According to your requirements, select the desired options on the Advanced Configuration screen.Then click **Next** to continue.

# 6). Configuration Summary.

 $\ddot{\phantom{0}}$ 

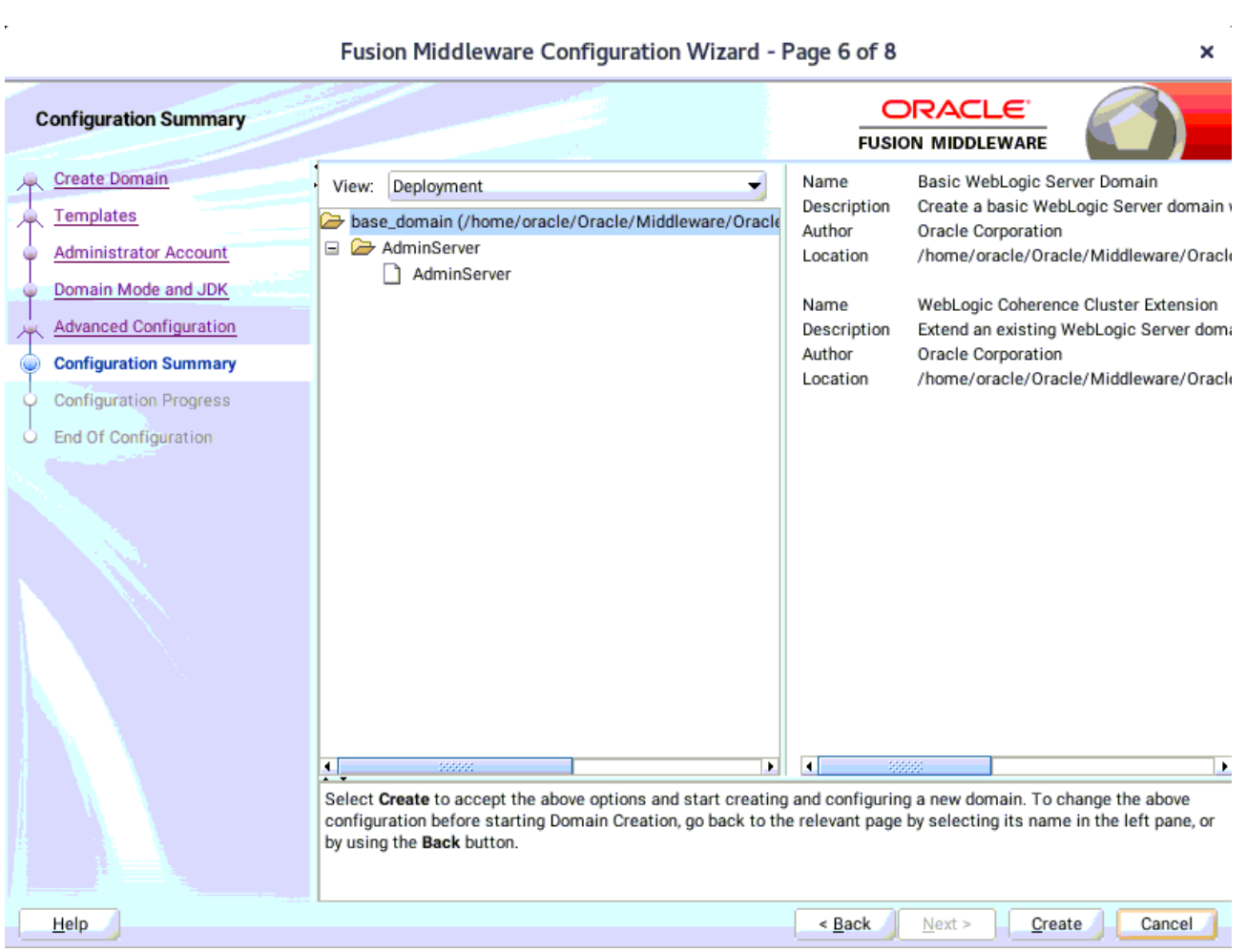

Fusion Middleware Configuration Wizard - Page 6 of 8

Review this screen to verify the information is correct, then click **Create** to continue.

# 7). Configuration Progress.

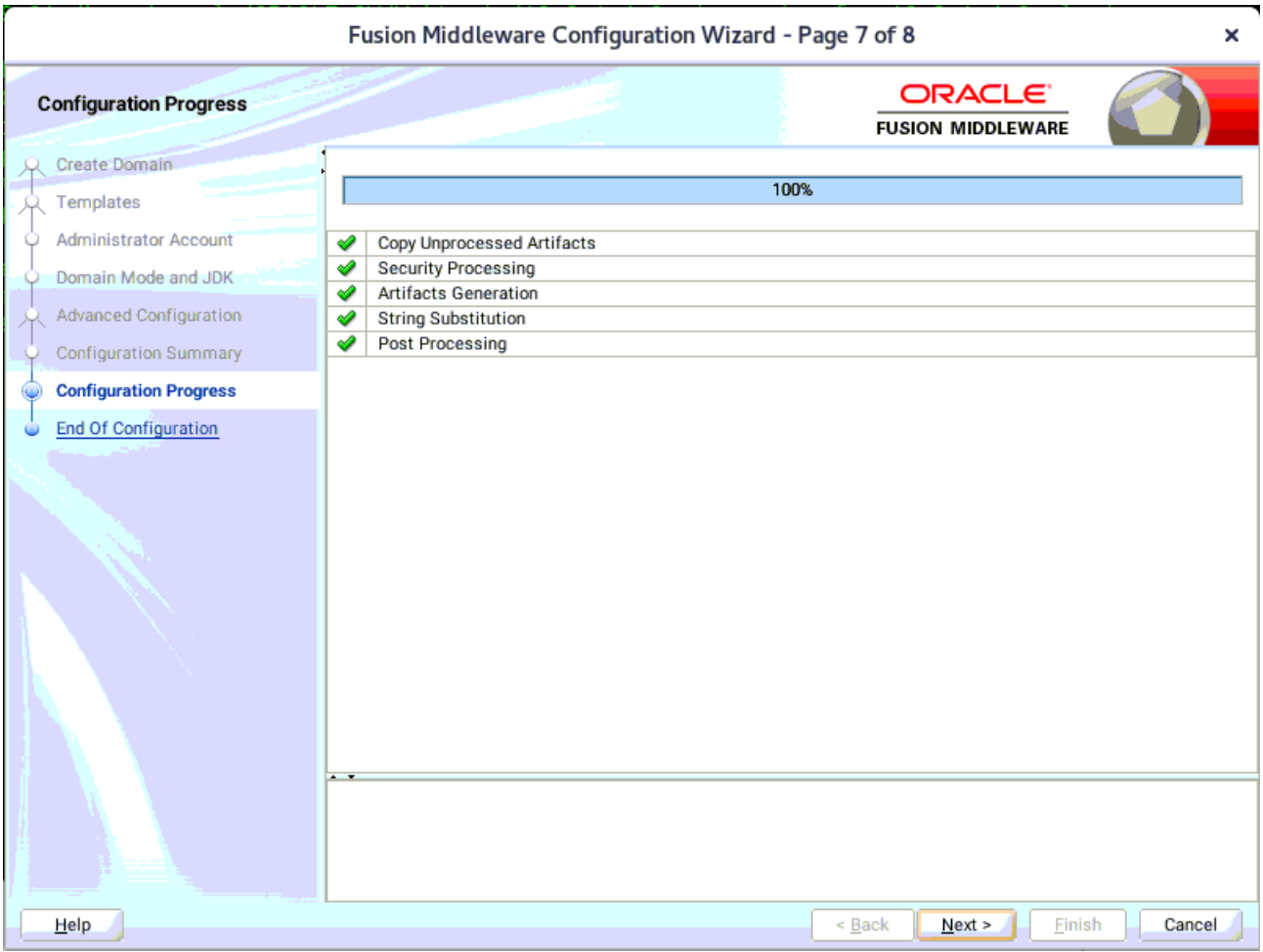

The Configuration Progress screen as shown above, once you see: "Domain Created successfully", click **Next** to continue.

# 8). End Of Configuration.

Ÿ

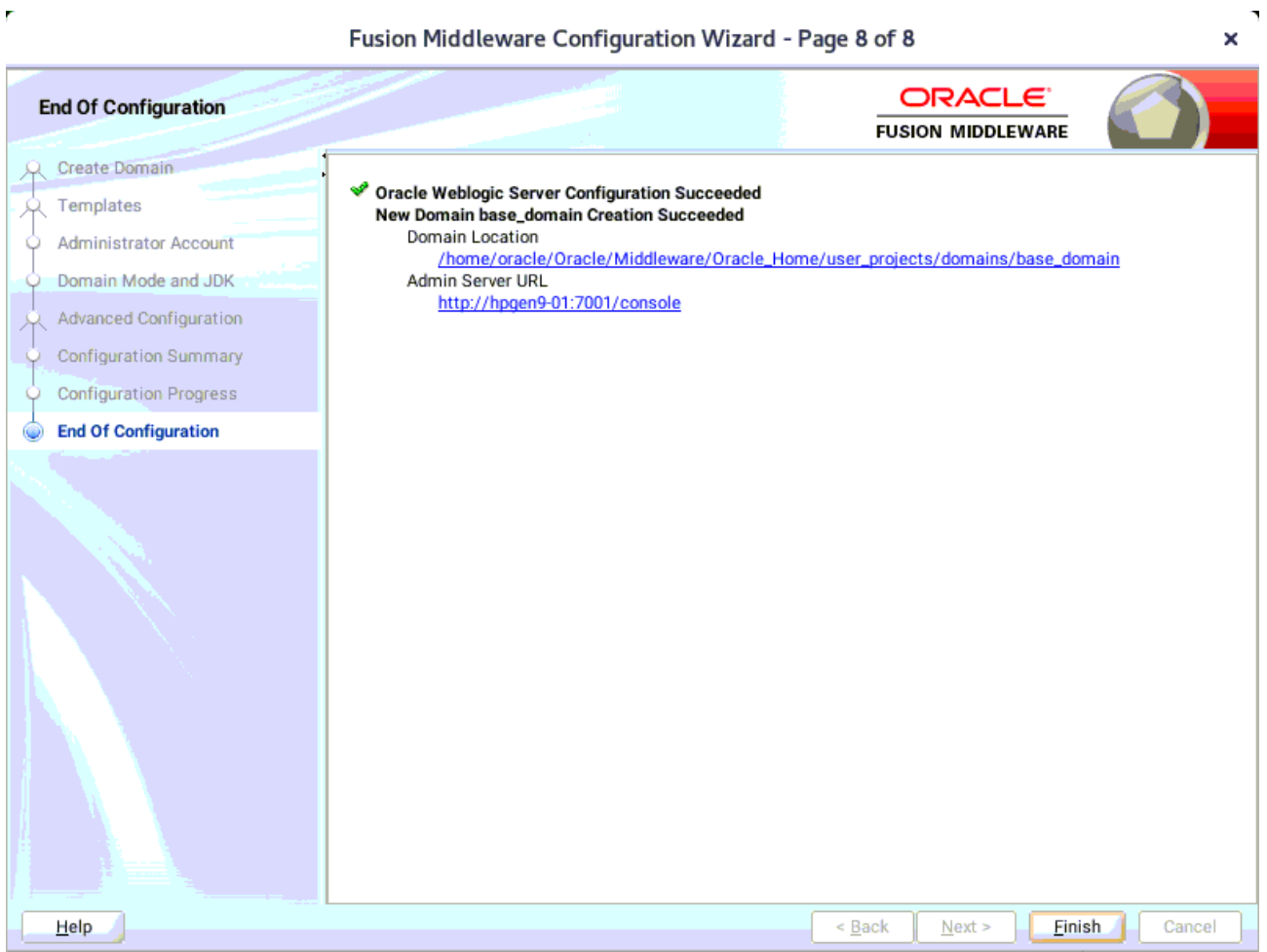

Once you see: "Oracle Weblogic Server Configuration Succeeded", record the "**Domain Location**" and "**Admin Server URL**", then click **Finish** to dismiss the Configuration Wizard.

# **3. Starting the Administration Server and verifying the Configuration**

3-1.To start the Administration Server through a terminal, go to the DOMAIN\_HOME/bin directory and run the command **./startWebLogic.sh**.

#### *Figure 3-1-1 Starting the Administration Server through a terminal*

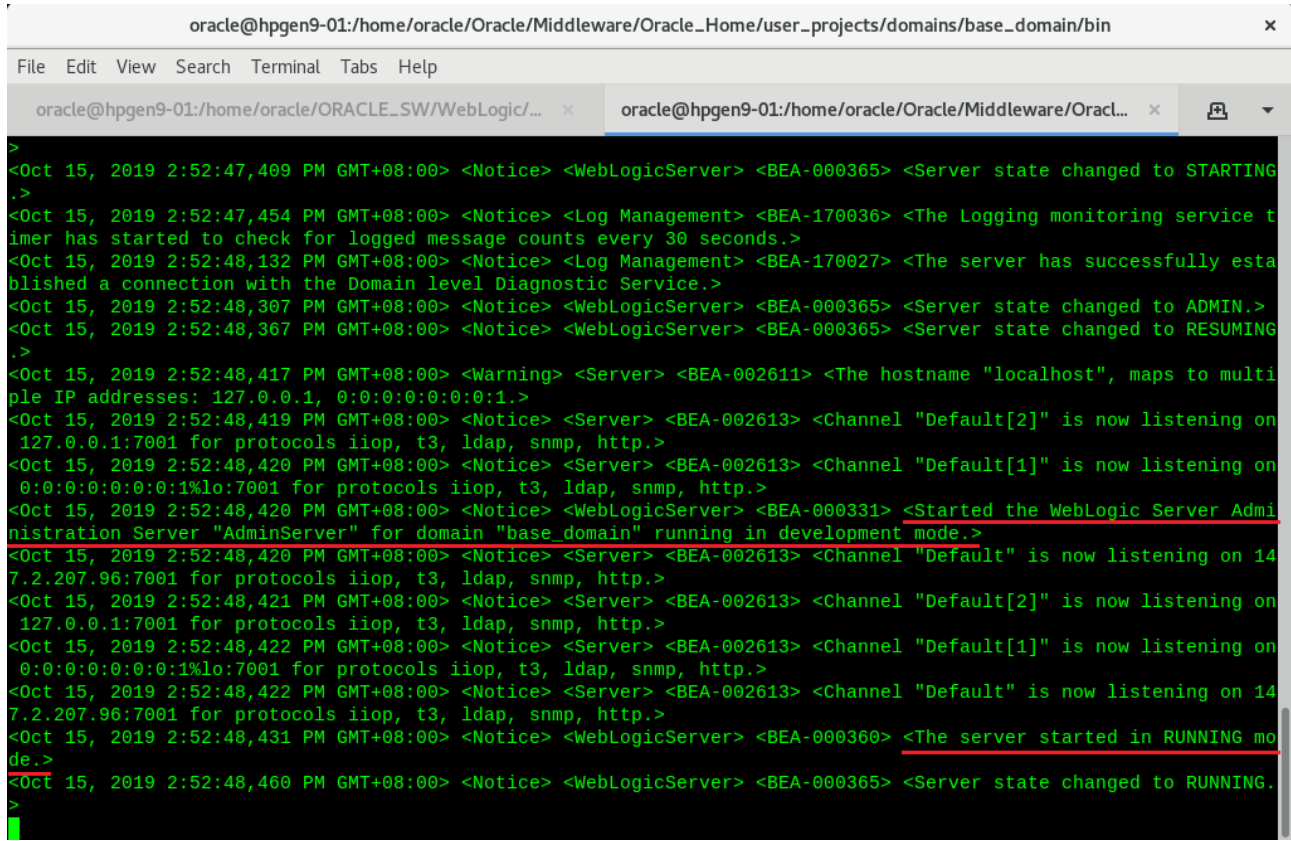

#### *Figure 3-1-2 Checking the listening port(7001)*

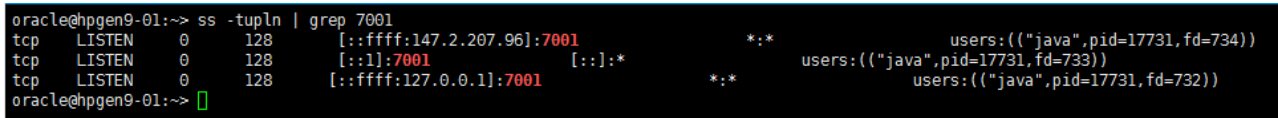

# 3-2. Access to Oracle WebLogic Server Administration Console.

# *Figure 3-2-1 Access to WebLogic Server Admin Console - Login page*

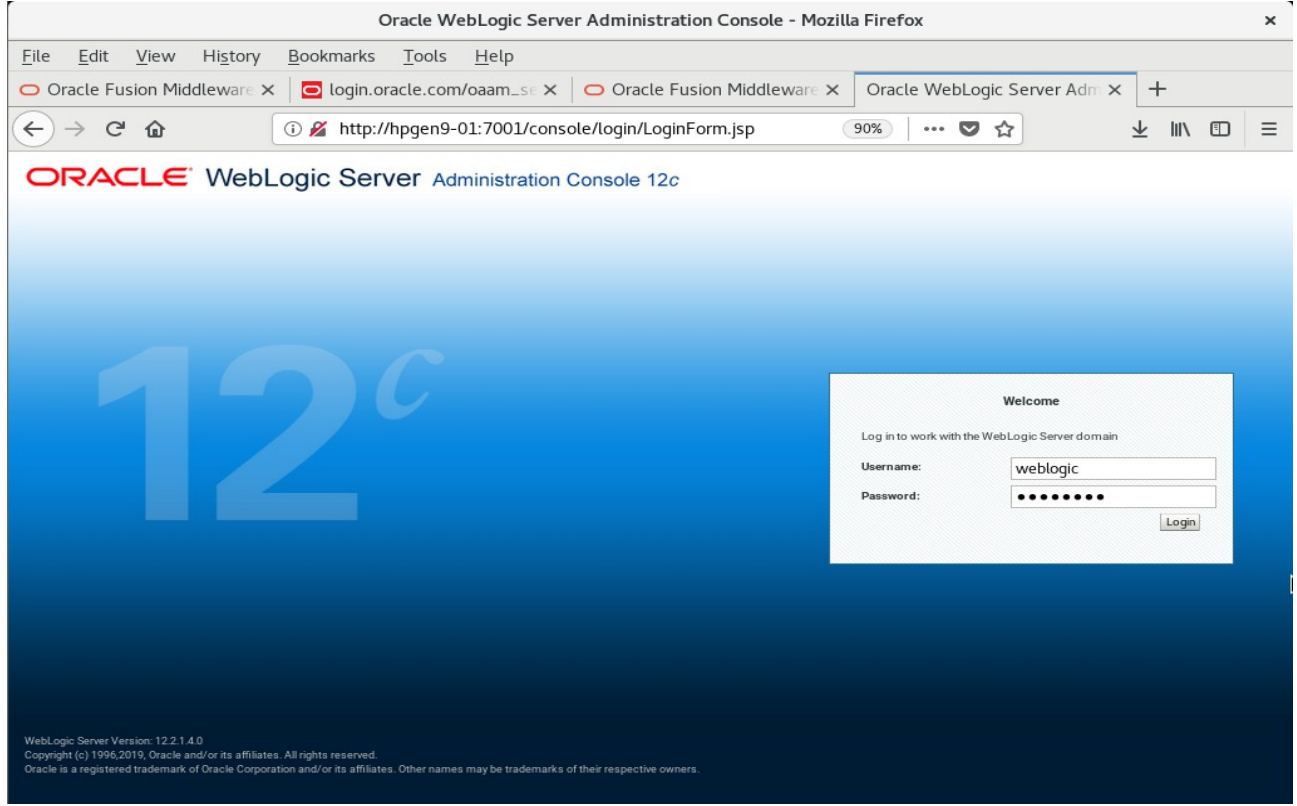

*Figure 3-2-2 Viewing WebLogic Server Admin Console - Home page*

| Home Page - base_domain - WLS Console - Mozilla Firefox<br>$\times$                   |                                                             |                                             |                                                                |  |  |  |  |  |  |  |  |
|---------------------------------------------------------------------------------------|-------------------------------------------------------------|---------------------------------------------|----------------------------------------------------------------|--|--|--|--|--|--|--|--|
| Edit<br>View<br>History<br>File                                                       | <b>Bookmarks</b><br>Tools<br>Help                           |                                             |                                                                |  |  |  |  |  |  |  |  |
| O Oracle Fusion Middleware X                                                          | O login.oracle.com/oaam_se x   O Oracle Fusion Middleware X |                                             | Home Page - base_domain - X<br>$\pm$                           |  |  |  |  |  |  |  |  |
| G<br>$\leftarrow$<br>⋒                                                                | (i) http://hpqen9-01:7001/console/console.portal?_nfpb=t    | 90%<br>圁                                    | 田<br>$\equiv$<br>l۱I<br>$-0.0$<br>$\overline{\mathbf{v}}$<br>☎ |  |  |  |  |  |  |  |  |
| ○<br>ORACLE WebLogic Server Administration Console 12c                                |                                                             |                                             |                                                                |  |  |  |  |  |  |  |  |
| <b>Change Center</b>                                                                  | Home Log Out Preferences A Record Help                      | Welcome, weblogic Connected to: base_domain |                                                                |  |  |  |  |  |  |  |  |
| <b>View changes and restarts</b>                                                      | Home                                                        |                                             |                                                                |  |  |  |  |  |  |  |  |
| Configuration editing is enabled. Future changes                                      | Home Page                                                   |                                             |                                                                |  |  |  |  |  |  |  |  |
| will automatically be activated as you modify,<br>add or delete items in this domain. | - Information and Resources                                 |                                             |                                                                |  |  |  |  |  |  |  |  |
|                                                                                       | <b>Helpful Tools</b>                                        | General Information                         |                                                                |  |  |  |  |  |  |  |  |
| <b>Domain Structure</b><br>base_domain                                                | • Configure applications                                    | Common Administration Task Descriptions     |                                                                |  |  |  |  |  |  |  |  |
| El-Domain Partitions                                                                  | Configure GridLink for RAC Data Source                      | Read the documentation                      |                                                                |  |  |  |  |  |  |  |  |
| E-Environment                                                                         | Configure a Dynamic Cluster                                 | Ask a question on My Oracle Support         |                                                                |  |  |  |  |  |  |  |  |
| <b>Deployments</b><br>El-Services                                                     | Recent Task Status                                          |                                             |                                                                |  |  |  |  |  |  |  |  |
| -Security Realms                                                                      | Set your console preferences                                |                                             |                                                                |  |  |  |  |  |  |  |  |
| <b>E-Interoperability</b>                                                             | - Domain Configurations                                     |                                             |                                                                |  |  |  |  |  |  |  |  |
| <b>E</b> -Diagnostics                                                                 |                                                             |                                             |                                                                |  |  |  |  |  |  |  |  |
|                                                                                       | Domain                                                      | Resource Group Templates                    | Interoperability                                               |  |  |  |  |  |  |  |  |
|                                                                                       | · Domain                                                    | • Resource Group Templates                  | • WTC Servers                                                  |  |  |  |  |  |  |  |  |
|                                                                                       |                                                             |                                             | . Jolt Connection Pools                                        |  |  |  |  |  |  |  |  |
|                                                                                       | <b>Domain Partitions</b>                                    | Resource Groups                             |                                                                |  |  |  |  |  |  |  |  |
| $\boxed{=}$<br>How do I                                                               | • Domain Partitions                                         | • Resource Groups                           | Diagnostics                                                    |  |  |  |  |  |  |  |  |
|                                                                                       | · Partition Work Managers                                   |                                             | · Log Files                                                    |  |  |  |  |  |  |  |  |
| • Search the configuration                                                            |                                                             | Deployed Resources                          | · Diagnostic Modules                                           |  |  |  |  |  |  |  |  |
| . Use the Change Center                                                               | Environment                                                 | • Deployments                               | . Built-in Diagnostic Modules                                  |  |  |  |  |  |  |  |  |
| • Record WLST scripts                                                                 | · Servers                                                   |                                             | · Diagnostic Images                                            |  |  |  |  |  |  |  |  |
| • Change Console preferences                                                          | · Clusters                                                  | Services                                    | • Request Performance                                          |  |  |  |  |  |  |  |  |
| • Manage Console extensions                                                           | Server Templates                                            | • Messaging                                 | · Archives                                                     |  |  |  |  |  |  |  |  |
| • Monitor servers                                                                     | Migratable Targets                                          | <b>■ JMS Servers</b>                        | • Context                                                      |  |  |  |  |  |  |  |  |
|                                                                                       | • Coherence Clusters                                        | Store-and-Forward Agents                    | • SNMP                                                         |  |  |  |  |  |  |  |  |
| $=$<br><b>System Status</b>                                                           | • Machines                                                  | <b>■ JMS Modules</b>                        | · Interceptors                                                 |  |  |  |  |  |  |  |  |
| Retrieving Health Data                                                                | • Virtual Hosts                                             | <b>Path Services</b>                        |                                                                |  |  |  |  |  |  |  |  |
| Failed (0)                                                                            | • Virtual Targets                                           | Bridges                                     | Charts and Graphs                                              |  |  |  |  |  |  |  |  |
| Critical (0)                                                                          | • Work Managers                                             | • Data Sources                              | • Monitoring Dashboard <sup>[6]</sup>                          |  |  |  |  |  |  |  |  |

*Figure 3-2-3 Viewing WebLogic Server Admin Console - Summary of Servers*

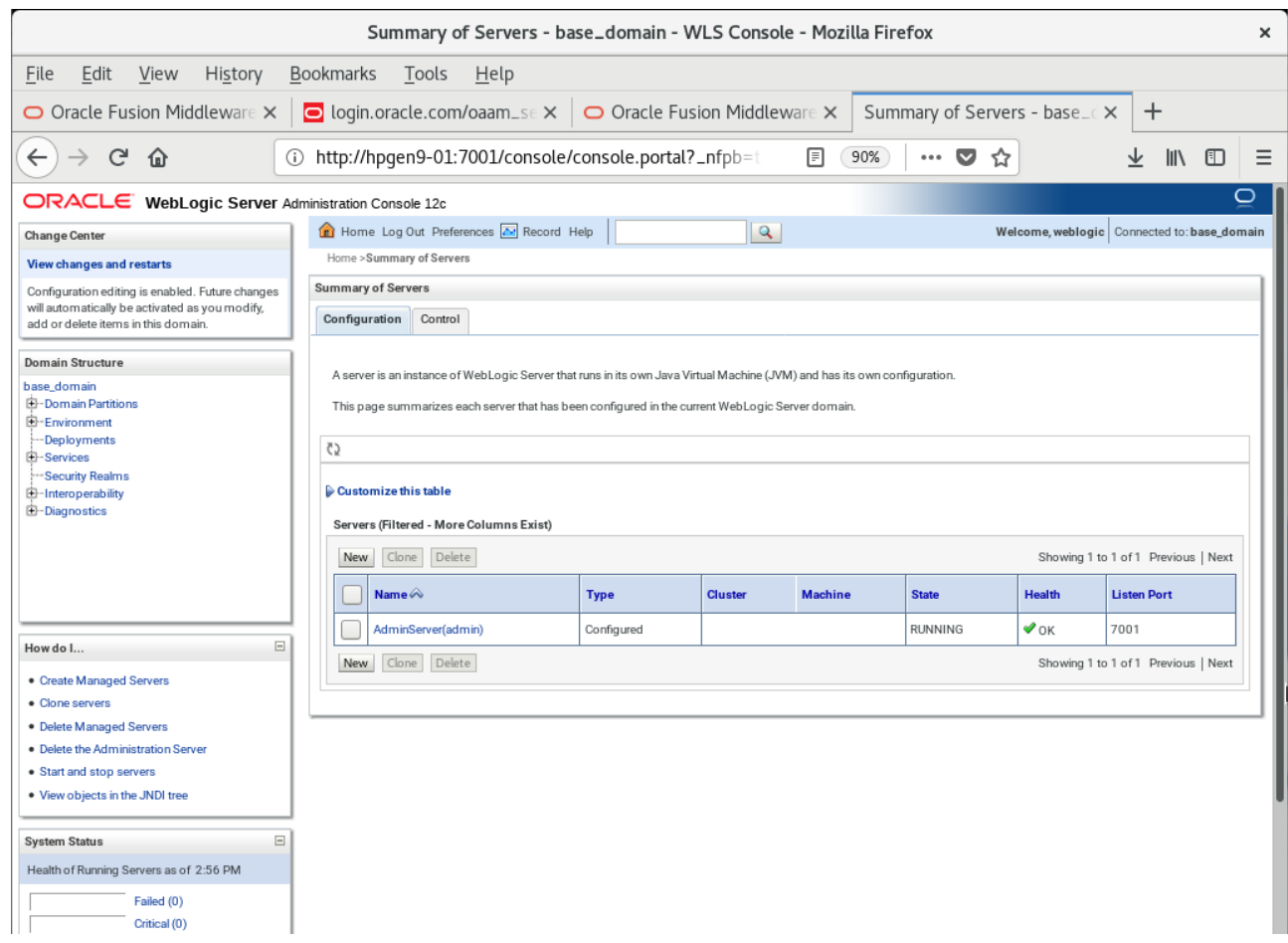

# **Additional Comments**

This document shows how to create a standard installation topology for Oracle WebLogic Server. You can extend this topology to make it highly available and secure so it is suitable for a production system.

> *Thank you ! SUSE ISV Engineering Team Oct 18th, 2019*

*[https://www.suse.com](https://www.suse.com/)*